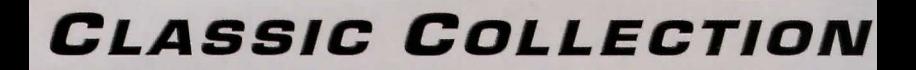

Relive Gaming History

**SPECIAL LIMITED EDITION** WITH **4** PRODUCTS IN ONE BOX

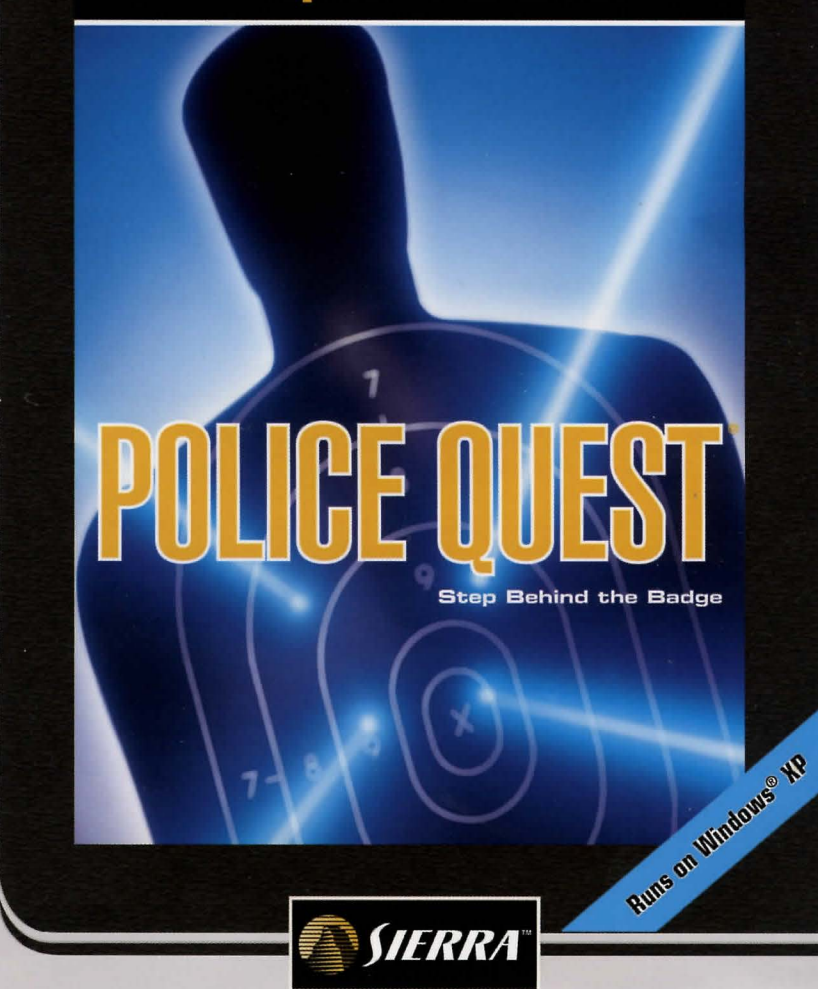

# **POLICE QUEST**

**Step Behind the Badge** 

# **SYSTEM REGUIREMENTS**

- Pentium" Ill BOO MHz processor or equivalent Athlon™ processor
- 12B MB RAM
- Microsoft<sup>®</sup> Windows® 98/Me/2000/XP Operating System
- Microsoft<sup>®</sup> Windows<sup>®</sup>-Compatible Video and Sound card
- CD-ROM Drive
- 100% Windows compatible Mouse
- 500 MB of Hard Drive space

# **INSTALLATION**

#### CLOSE ALL PROGRAMS BEFORE BEGINNING INSTALLATION.

If you are running Windows® 2000 or XP, and if you have only Limited User privileges, you will have to have your system administrator install/uninstall the game for you. You also will not be able to save games.

- Insert the Police Quest Collection game disc into your CO-ROM drive. If Autoplay is enabled, the splash screen should launch. Click Install and follow the displayed instructions.
- If Autoplay is not enabled, double-click on the My Computer icon on your desktop. Find your CO-ROM drive, right-click on the CD-ROM drive icon, then left-click on Open. You should then see the contents of Police Quest Collection CD-ROM. To enter the splash screen, double-click on the setup.exe icon and follow the displayed instructions.
- Verify that you have the required amount of disk space.
- The Police Quest Collection installation will also optionally install Adobe® Acrobat® for viewing help files.
- To uninstall Police Quest Collection, use the Start Menu shortcut provided.

## **HELP**

The Police Quest Collection Manual can be found on the CD in the Manuals folder. Since most of the games in this collection refer to the manual for copy protection or game hints it is highly recommended that you print out the manual before you begin playing these games. Adobe Acrobat is required to view the manuals. Version 6.01 can be found on the CD in the Adobe folder.

**DOSBOX** 

This product requires DosBox to function. To review the DosBox EULA you can find it on the CO in the DosBox folder called DosBoxEULA.txt. Also the source code for DosBox is included in this folder as well, dosbox-0.63-source.tar.tar.

To access the DosBox Source code you will need a program that can open .tar files. WinRar a shareware program is able to open these files end can be found here: http://www.rarlab.com/ndex.htm

# **BASIC TROUBLESHOOTING FOR PERFORMANCE ISSUES**

In Windows" 98/ME End Task on all TSR's, except Explorer and Systray; that is Close programs running in the background:

- ·Press CTRL+ALT +DEL [simultaneously) on the keyboard.
- Click once on one of the listed items to highlight it.
- NOTE: Do not highlight either Explorer or Systray. It is crucial to keep these items.J
	- Click End Task.
	- ·When the Close Programs window disappears, press CTRL+ALT+DEL again.
	- Select a file other than Explorer or Systray, end click End Task.
	- If a message window appears saying the program in question is busy or not responding, click the End Task button in the window.
	- Repeat steps 1 through 6 until Explorer and Systray are the only items remaining.

Start the game again. The background programs will be loaded again when the computer is restarted.

# **TECHNICAL SUPPORT**

Vivendi Games Ltd take every care to ensure that our customers ere treated in a professional manner and are dealt with in a way in which they deserve. If you find that you have e technical problem with one of our titles and you need assistance, please call the relevant number for your country with the following details to hand.

PC make and model Graphics and Sound Card make end model Graphics and Sound Card driver version Operating System Direct X Version System Ram

You can also send us en email anytime, which will be processed within 36 hours. Please refrain from sending in ANY attachments, as these cannot be accepted by our Technical Support. French and German language customers can also make use of our online database and FAQ available 24 hours under the site address detailed below.

In the unlikely avant that you find a fault with one of our products, please return the title to the retailer where it was purchased for a full product exchange. Please refer to your local retailer for the conditions governing the exchange of purchased products.

#### **United Kingdom +44 (0) 871 0752621**

Calls are charged at 0.10 GBP per Minute uksupport@vgames.com http://www.sierra.com/uk Opening Hours are 0900 to 21 DO. Inc. Saturdays and Bank Holidays Operations/Sales contact for retailers enquiries@vgames.net. +44 [OJ 118 92091 DO

#### **Republic of Ireland +353 (0) 1530 935001**

**1** 

**J** 

Calls are charged at 0.33 Euro per Minute tech.support@vgames.net http://www. vugames-europe. com. France +33 892 880240. Calls are charged at 0.34 Euro par minute support.technique@vu-games.com http://www.vugames-europe.com Opening Hours are 0900 to 2100. Inc. Saturdays and Bank Holidays

#### **Germany +49 0900 1 151200**

Calls are charged at 0.62 Euro per minute gesupport@vgames.com Please send your letters to the following address : Vivendi Games Deutschland GmbH Kundenservice Paul-Ehrlich-Str. 1 D-63225 Langen For general information: http://www.vugames-europe.com Opening Hours are 0900 to 2100 Inc. Saturdays and Bank Holidays

#### **Belgium +32 (0) 900 40458**

Calls are charged at 0.45 Euro per minute frsupport@vgames.com http://www.vugames-europe.com Opening Hours are 0900 to 2100. Inc. Saturdays and Bank Holidays

#### **Austria +43 (0) 900 241234**

Calls are charged at 0.676 Euro per minute. gasupport@vgames.com For general information: http://www.vugames-europe.com Opening Hours are 0900 to 2100. Inc. Saturdays and Bank Holidays

#### **Luxembourg +352 900 43105**

Calls are charged at 0.24 Euro per minute frsupport@vgames.com http://www. vugames-europe. com Opening Hours are 0900 to 2100. Inc. Saturdays and Bank Holidays

#### **Switzerland +41 (0} 900 480485**

Calls are charged at 1.00 CHF per minute. gesupport@vgames.com For general information: http://www. vugames-europe. com For French speaking territories please refer to French Customer Support Opening Hours are 0900 to 2100. Inc. Saturdays and Bank Holidays Opening Hours are 0900 to 21 00. Inc. Saturdays and Bank Holidays

#### **Spain +34 902-888498**

Calls are charged at 0.08 Euro per minute + 0.10 Euro per call spsupport@vgames.com http://www. vugames-europe. com Opening Hours are 0900 to 2100. Inc. Saturdays and Bank Holidays Operations/Sales contact for retailers: Yolanda Gomez comercial@vup-interactive.es. +34 91 735 5502

### **LIMITED WARRANTY**

THE LICENSOR EXPRESSLY DISCLAIMS ANY WARRANTY FOR THE PROGRAM, EDITOR, AND MANUAL(S). THE PROGRAM, EDITOR AND MANUAL(S) ARE PROVIDED "AS IS" WITHOUT WARRANTY OF ANY KIND, EITHER EXPRESS OR IMPLIED, INCLUDING, WITHOUT LIMITATION, THE IMPLIED WARRANTIES OF MERCHANTABILITY, FITNESS FOR A PARTICULAR PURPOSE, DR NON-INFRINGEMENT.

The entire risk arising out of use or performance of the Program, Editor and Manual(s) remains with you.

However it is warranted that the media containing the Program shall be free from defects in material and workmanship under normal usa and services and the Program will perform substantially in accordance with the accompanying written materials, for a period of 2 (two) years from the date of your purchase of the Program.

In the event that the media proves to be defective during that time period please directly contact you retailer.

In order to enforce the above-mentioned warranty retailer should be informed of the defect at least 2 (two) months following its discovery.

Some states/jurisdiction do not allow limitation on duration of an implied warranty, so the above limitation may not apply to you.

This Limited Warranty does not affect the application of any legal warranty provided by the applicable laws and regulations.

# **NOW AVAILABLE**

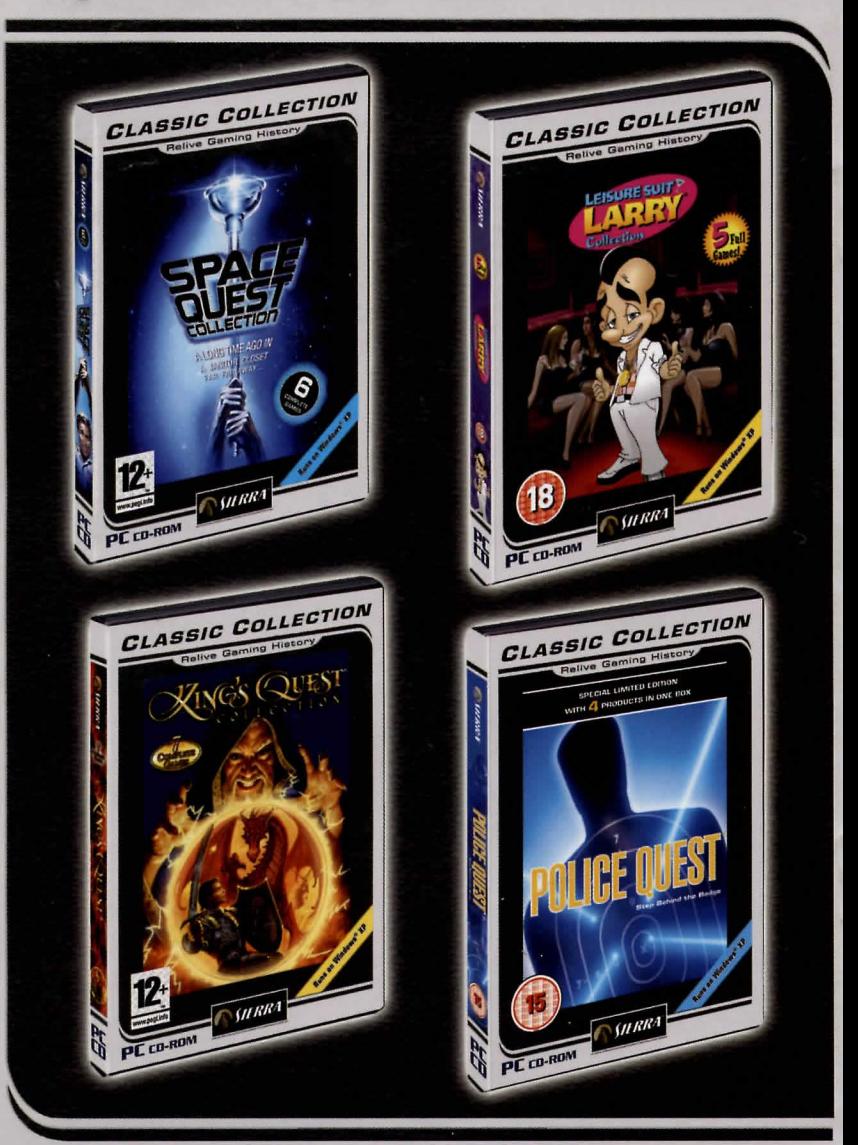

http://www.sierra.com/uk  $http://classics.sierra.com/uk$   $$2112803$